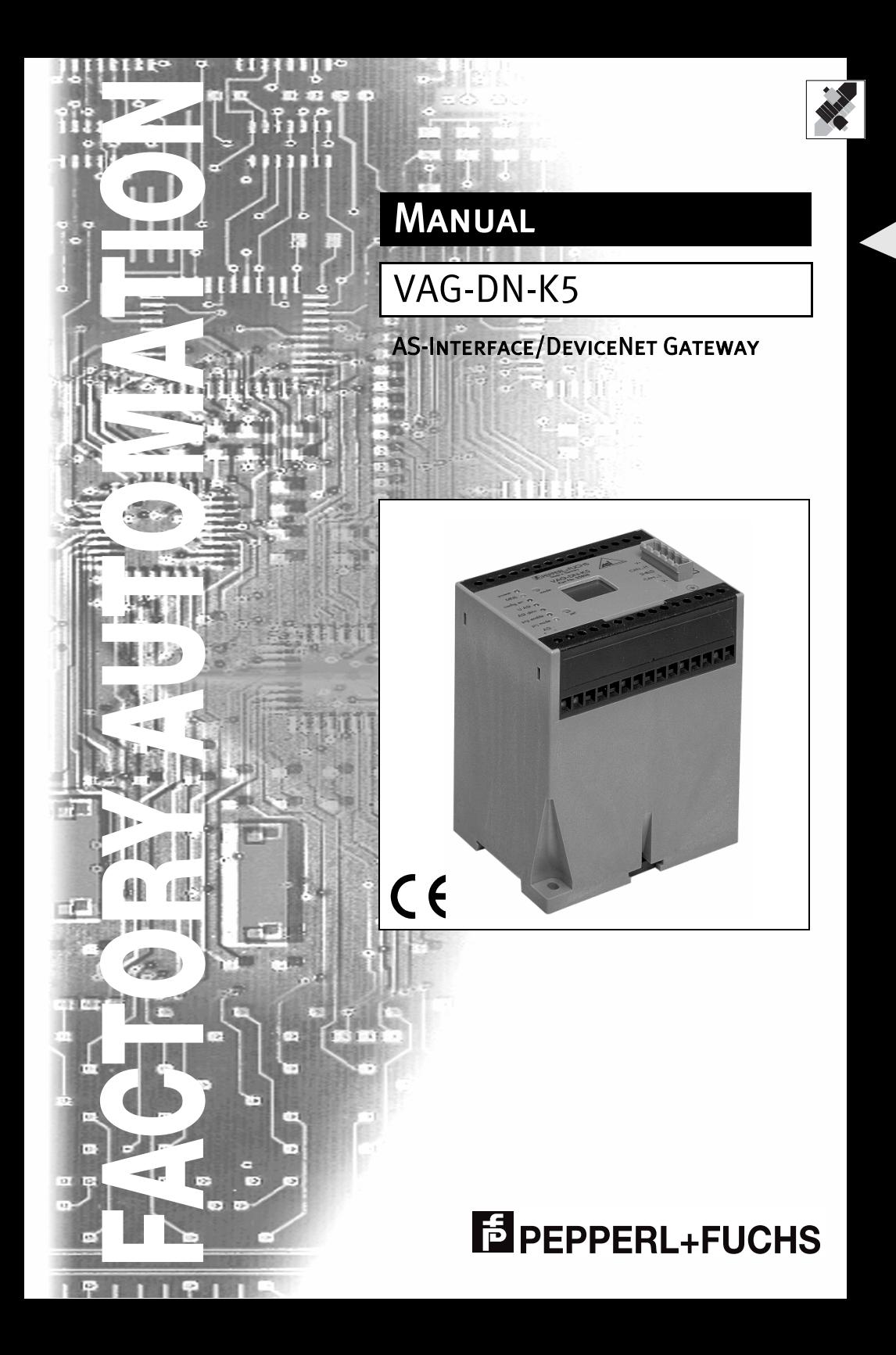

With regard to the supply of products, the current issue of the following document is applicable: The General Terms of Delivery for Products and Services of the Electrical Industry, as published by the Central Association of the 'Elektrotechnik und Elektroindustrie (ZVEI) e.V.', including the supplementary clause "Extended reservation of title"

We at Pepperl+Fuchs recognise a duty to make a contribution to the future. For this reason, this printed matter is produced on paper bleached without the use of chlorine.

## **Table of Contents**

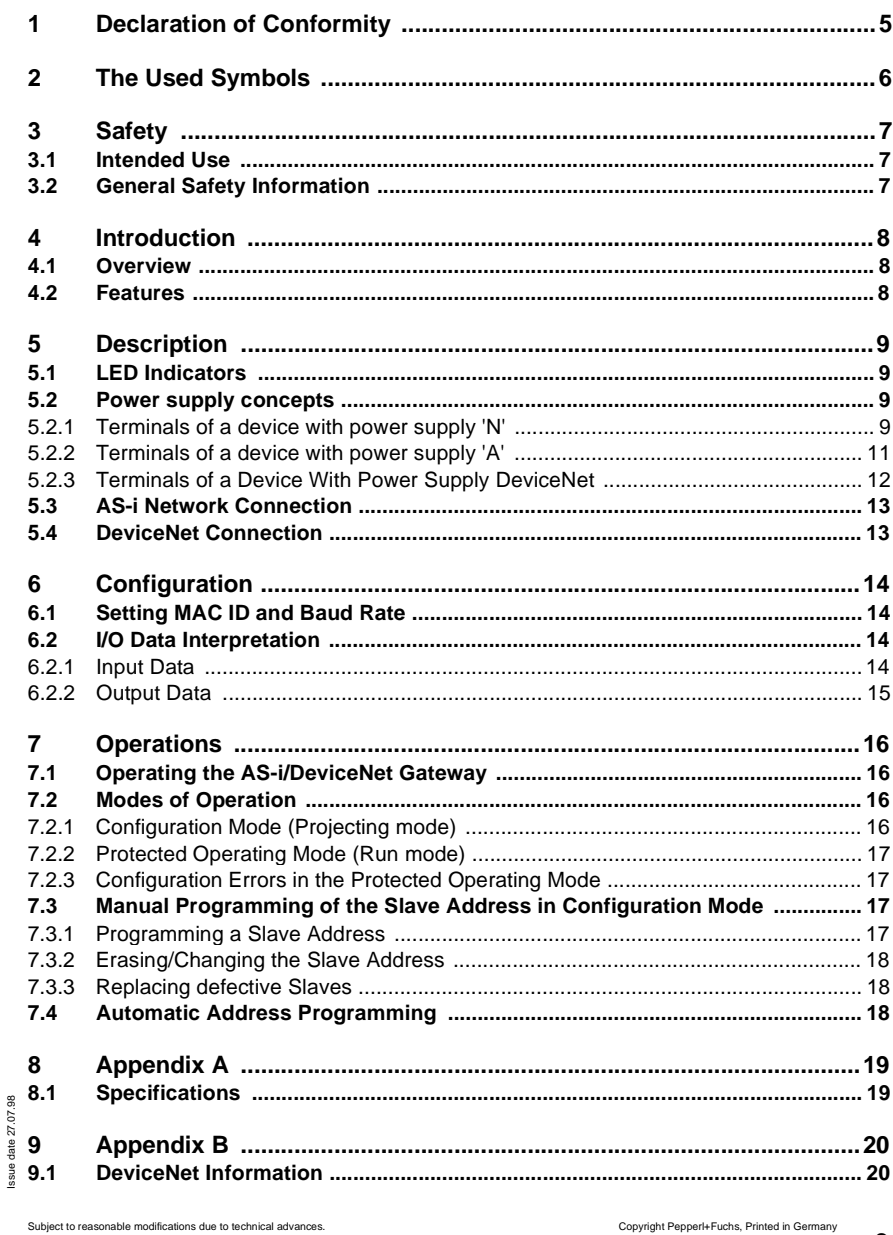

### **AS-Interface Table of Contents**

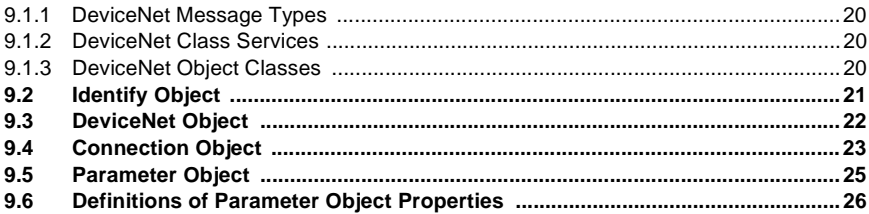

### <span id="page-4-0"></span>**1 Declaration of Conformity**

The AS-i/DeviceNet Gateway has been developed and produced in accordance with the applicable European standards and directives.

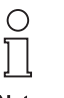

Notice

The declaration of conformity can be ordered from the manufacturer.

**Note** 

The manufacturer of the product, Pepperl & Fuchs Group in D- 68307 Mannheim, possesses a certified quality assurance system in accordance with ISO 9001.

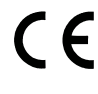

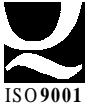

**5**

### <span id="page-5-0"></span>**2 The Used Symbols**

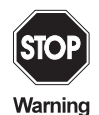

This symbol warns the user of possible danger. Failure to heed this warning can lead to personal injury or death and/or damage to equipment.

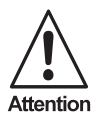

This symbol warns the user of a possible failure. Failure to heed this warning can lead to total failure of the equipment or any other connected equipment.

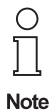

This symbol gives the user important hints.

### <span id="page-6-0"></span>**3 Safety**

### **3.1 Intended Use**

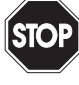

The protection of operating personnel and the system against possible danger is not guaranteed if the control interface unit is not operated in accordance with its intended use.

The device may only be operated by appropriately qualified personnel in accordance with this operating manual.

### **3.2 General Safety Information**

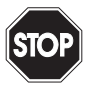

Safety and correct functioning of the device cannot be guaranteed if any operation other than that described in this operation manual is performed.

Warning

The connecting of the equipment and any maintenance work to be carried out with voltage applied to the equipment must only be performed by appropriately qualified electrotechnical personnel.

In the case that a failure cannot be repaired, the device must be taken out of operation and kept from inadvertently put back into operation. Repair work is to be carried out by the manufacturer only. Additions or modifications to the equipment are not allowed and void the warranty.

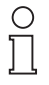

The operator is responsible for the observance of local safety standards.

**Note** 

### <span id="page-7-0"></span>**4 Introduction**

#### **4.1 Overview**

The AS-i/DeviceNet-Gateway is a master/slave gateway designed to allow communication between an AS-i network and a DeviceNet network. The gateway acts as a simple DeviceNet device and can be classified as a Group 2 slave only. Baud rates from 125k to 500k baud can be implemented. The MAC ID and baud rate are configured using the selector buttons located on the front panel.

The gateway is a master for the AS-i network. All the features of the AS-i network are available when using the gateway, including 31 node capability, 5 ms scan time, noise immunity, two wire unshielded power/communication cable, and immediate fault identification. By using the selector buttons, the user can configure node addresses on the AS-i network and change the modes of operation from protected operating mode (run mode) to configuration mode (projecting mode).

The gateway is a slave for the DeviceNet network, consuming one node on Device-Net. Quick connection to DeviceNet is obtained through the 5 position, open style connector located on the front panel of the gateway. Communication supported by the gateway is polled I/O and explicit messaging. Strobed I/O is not supported.

### **4.2 Features**

The AS-i/DeviceNet Gateway...

- allows simple connection between AS-i and DeviceNet networks.
- enhances features of both networks.
- is classified as a Group 2 slave only.
- has dual function LCD display.
- has immediate error diagnostics.

### <span id="page-8-0"></span>**5 Description**

### **5.1 LED Indicators**

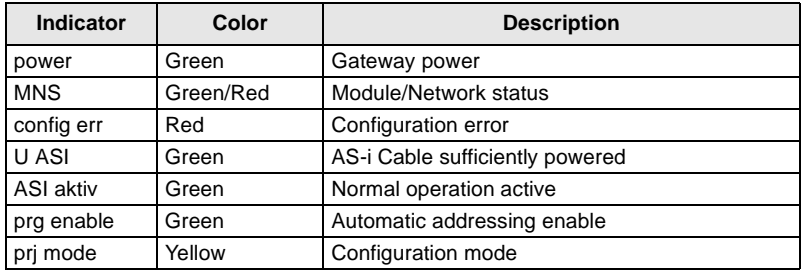

### **5.2 Power supply concepts**

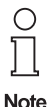

The AS-i/DeviceNet gateway can be offered with three different power supply concepts, "master power supply N", "master power supply A" and "master power supply DeviceNet". These concepts are described below.

### **5.2.1 Terminals of a device with power supply 'N'**

At the bottom of the unit there are 10 terminals for power supply and for the AS-i network. The jumper setting ("J+", "J-") decides wether AS-i is powered by a separate AS-i power supply or by the power supply of the master.

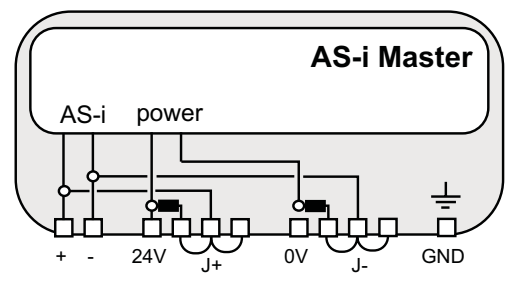

Figure 5.1: Terminals of a device with power supply 'N'

The individual terminals have the following functions:

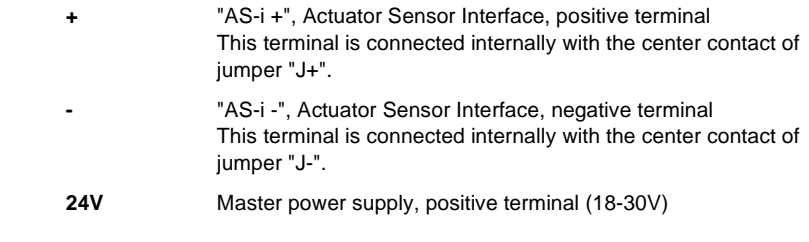

ssue date 27.07.98

ssue date 27.07.98

**9**

- **0V** Master power supply, negative terminal
- **GND** Ground terminal
- **J<sub>+</sub>, J<sub>-</sub>** Jumpers for selecting the AS-i's power supply

"int pwr" position (closed): AS-i is powered by the master power supply. Master power supply and AS-i network are then decoupled with coils.

"ext pwr" position (open): With the jumper open (or missing), the AS-i network must be powered by a separate AS-i power supply. The AS-i power supply can be connected to the jumper or to the AS-i cable in the field.

### **Operation without AS-i power supply**

When the plug connector is in position "int pwr", the AS-i network is powered by the masters power supply. For test purposes, it is possible to use a conventional 24 V DC power supply to supply the AS-i network. You get optimum results with a 30 V DC voltage source.

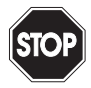

Warning

For the following wiring scheme the maximum current through the AS-i master is 2A.

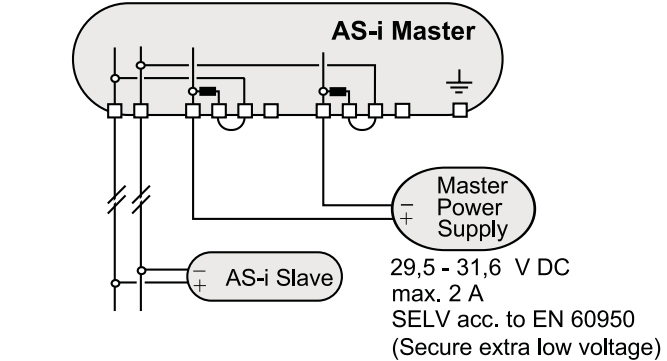

Figure 5.2: Operation without AS-i power supply

### <span id="page-10-0"></span>**Operation with AS-i power supply**

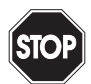

Warning

In the plug connector position "ext pwr" the AS-i network needs an additional AS-i power supply.

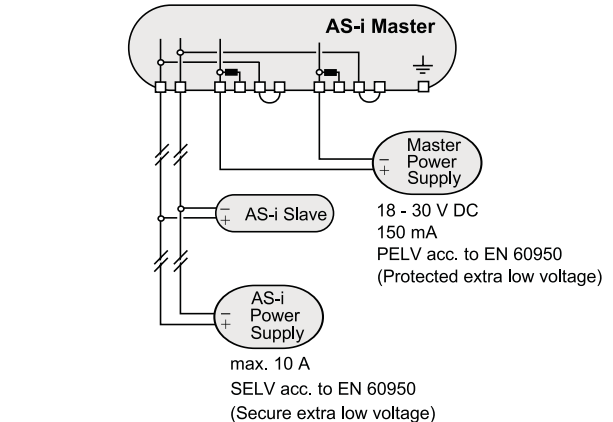

Figure 5.3: Operation with AS-i power supply

### **5.2.2 Terminals of a device with power supply 'A'**

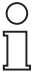

The AS-i masters with master power supply 'A' do not need a voltage supply of their own. They can be powered completely by the AS-i line (the power consumption is about 180 mA from AS-i).

**Note** 

An additional 24 V voltage source is not necessary. The AS-i master merely requires the connection to the AS-i line. When the AS-i power supply gets switched on, the master starts to operate.

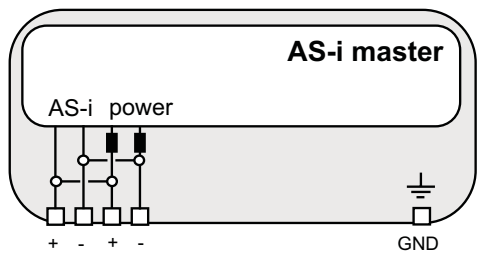

Figure 5.4: Terminals of a device with power supply 'A'

<span id="page-11-0"></span>The individual terminals have the following functions:

**+** "AS-i +", Actuator Sensor Interface, positive terminal

**-** "AS-i -", Actuator Sensor Interface, negative terminal

**GND** Ground terminal

Connection samples for the AS-i power supply facilities:

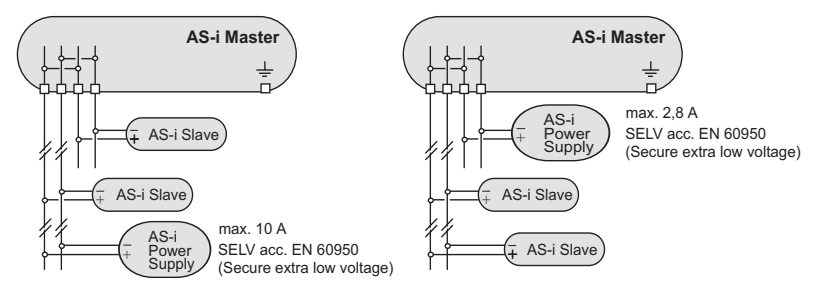

Figure 5.5: Connection samples for the AS-i power supply facilities

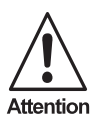

In the wiring schemes above the maximum current through the AS-i master is 2,8 A.

### **5.2.3 Terminals of a Device With Power Supply DeviceNet**

The AS-i circuit must be powered by an AS-i power supply as follows:

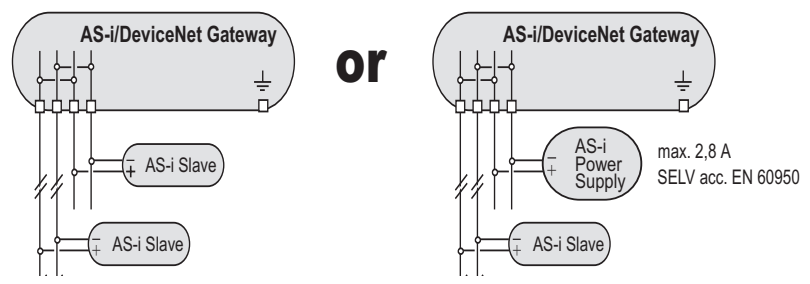

Figure 5.6: Terminals of a Device With Power Supply DeviceNet

The AS-i/DeviceNet Gateway itself is powered by DeviceNet.

ssue date 27.07.98

ssue date 27.07.98

### <span id="page-12-0"></span>**5.3 AS-i Network Connection**

At the base of the gateway are 3 terminals for the connection of the AS-i network. The individual terminals are as follows:

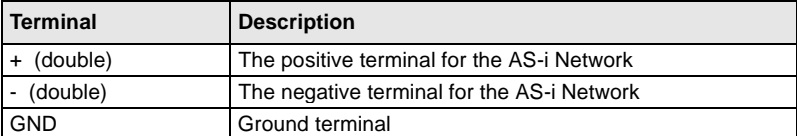

### **5.4 DeviceNet Connection**

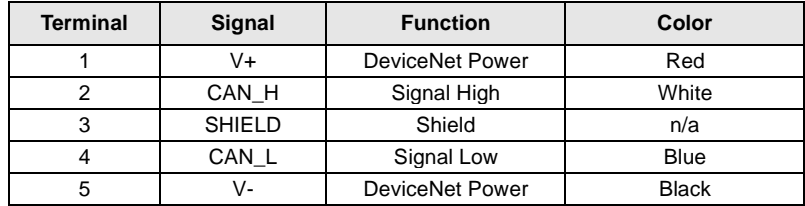

### <span id="page-13-0"></span>**6 Configuration**

### **6.1 Setting MAC ID and Baud Rate**

To set the MAC ID and baud rate, refer to the front panel of the gateway. Locate the two buttons on the front panel marked "mode" and "set". By pressing both buttons simultaneously for approximately 5 seconds, the actual MAC ID will appear on the LCD display. MAC ID can be changed by pressing the "set" button until the desired MAC ID has been reached. To store the MAC ID, press the "mode" button. Now the LCD screen displays a 0, 1, or 2. See the chart below for the meaning of the code.

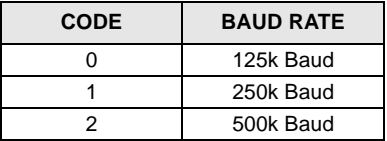

Press the "set" button until the desired code is reached. Again press the "mode" button to store the baud rate. The setting of the MAC ID and baud rate is complete.

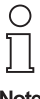

The MAC ID and baud rate cannot be changed via software.

**Note** 

#### **6.2 I/O Data Interpretation**

#### **6.2.1 Input Data**

Data sent from the AS-i slaves to the gateway consumes 17 bytes of data. All data sent will use fragmented I/O.

These 17 bytes of data are as follows:

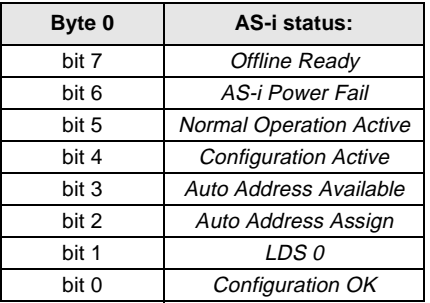

<span id="page-14-0"></span>**Byte 1**

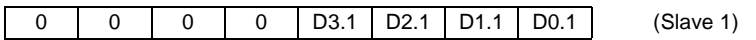

(D3.1 = Data bit 3 of Slave 1)

#### **Byte 2**

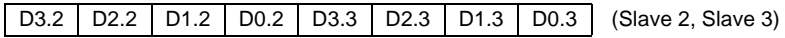

•••

#### **Byte 16**

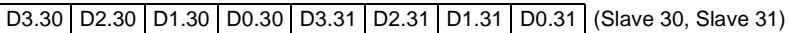

#### **6.2.2 Output Data**

Data sent to the AS-i slaves from the gateway consumes 17 bytes of data. All data sent will use fragmented I/O.

These 17 bytes of data are as follows:

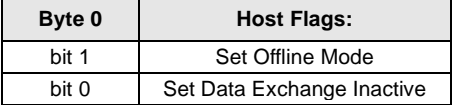

#### **Byte 1**

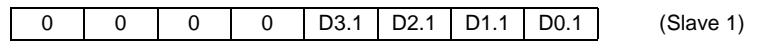

 $(D3.1 = Data bit 3 of Slave 1)$ 

### **Byte 2**

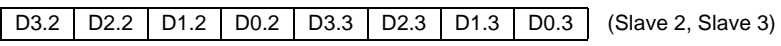

#### •••

#### **Byte 16**

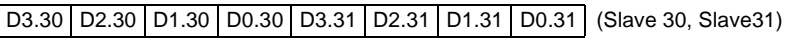

### <span id="page-15-0"></span>**7 Operations**

### **7.1 Operating the AS-i/DeviceNet Gateway**

After gateway power up, all LCD segments and LEDs illuminate for approximately one second (self test). Afterward, the LEDs display the condition of their respective flags and the LCD displays the condition of the gateway according to the AS-i Master specifications:

### **40 Offline Phase**

The gateway has not connected to the DeviceNet network and there is no data communication between the gateway and the DeviceNet master. The gateway will stay in the Offline Phase until the Master/ Slave connection has been established. If the AS-i network does not have sufficient power (the U ASI LED does not illuminate), the gateway will again stay in the Offline Phase.

### **41 Detection Phase**

The system searches for slaves along the AS-i network. The gateway will remain in the Detection Phase until it finds at least one slave.

### **42 Activation Phase**

The parameters are transmitted to all connected and recognized slaves. This enables access to the AS-i slaves' data connections.

### **43 Start of Normal Operation**

In normal operation, the gateway can exchange data with all activated slaves. It transmits management messages, locates newly connected slaves and activates them. During normal operation, the ASi network maintains the maximum cycle time of 5 ms.

### **7.2 Modes of Operation**

### **7.2.1 Configuration Mode (Projecting mode)**

In the configuration mode, all recognized slaves are activated even when their desired and actual configurations do not match.

You switch the master to configuration mode by pressing the "mode" button for at least five seconds. While in configuration mode, the yellow "prj mode" LED lights up.

The system then displays all slaves entered in the list of detected slaves (LDS) sequentially on the LCD screen at a rate of two addresses per second. If the display is empty, the list is empty, i.e. no slaves were recognized.

In the configuration mode, all recognized slaves are activated with the exception of slave zero.

### <span id="page-16-0"></span>**7.2.2 Protected Operating Mode (Run mode)**

You leave the configuration mode by again pressing the "mode" button. If you press the button for more than five seconds, the master exits the configuration mode and simultaneously copies the actual to the setpoint configuration. When you press the button for less than five seconds, the system exits the configuration mode without copying the configuration.

In the protected operating mode, only slaves that are entered on the list of projected slaves (LPS) and whose actual configurations match the setpoint configurations will be activated.

While in the protected operating mode the gateway will not display any addresses on the LCD screen.

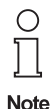

If the system recognizes a slave with address zero on the AS-i, it cannot leave the configuration mode.

### **7.2.3 Configuration Errors in the Protected Operating Mode**

As long as there is no configuration error, the numeric display is turned off during the protected operating mode. Otherwise, the lowest address with a faulty assignment is displayed. A faulty assignment occurs when a slave has been recognized or configured (it has been entered on the LDS or on the LPS) but cannot be activated.

Pressing the "set" button displays the next higher faulty address.

### **7.3 Manual Programming of the Slave Address in Configuration Mode**

### **7.3.1 Programming a Slave Address**

Assigning an available address to a slave with address zero.

In the configuration mode, the addresses of all recognized slaves are displayed sequentially. To display the next available address, press the " $\mathcal{se}$ " button. Each time the "set" button is pressed, the next available address is displayed.

After determining the target address by pressing the "set" button, press and hold the "set" button for about five seconds. The address in the LCD display will flash. Release the "set" button and press it once again to reprogram the connected slave with the new address.

Any error will be displayed by its respective error code. Otherwise, the display shows the list of detected slaves (LDS) as described above.

### <span id="page-17-0"></span>**7.3.2 Erasing/Changing the Slave Address**

Assigning address zero to a recognized slave

In the configuration mode, the addresses of all recognized slaves are displayed one after the other. After pressing and releasing the "set" button, the master displays the next available address. If you press the button for more than five seconds while the address of a recognized slave is displayed, this slave is reprogrammed for address zero and the display shows "00".

When you release the button, the display continues to display the list of detected slaves (LDS).

### **7.3.3 Replacing defective Slaves**

A defective slave, whose address is currently flashing on the display, can be replaced by a slave with address zero. The new slave can be programmed to the original address by pressing the "set" button. However, this will only work if the configuration data of the twp slaves match (see Automatic Address Assignment below).

### **7.4 Automatic Address Programming**

One of AS-i's most outstanding features is automatic address programming. If an ASi slave fails, it is instantly recognized by the gateway. When the slave is replaced by a new one of address "0", it is automatically allocated the address of the failed slave, thereby eliminating any manual programming.

For successful automatic addressing, some requirements must be fulfilled:

1. The AS-i/DeviceNet-Gateway must be in protected operating mode.

2. The "Auto Address Assign" release flag must be set.

3. Only one of the configured slaves may not be recognized.

If these requirements are met the green (prg enable) LED illuminates.

If two slaves have different configuration data, i.e. replacing a 4 input smart node with a smart sensor, the automatic addressing will not be enabled.

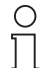

**Note** 

If the automatic addressing feature is enabled, one way to detect multiple slave failures is to check the green (prg enable) LED. If it is illuminated, only one slave has failed. However, if the LED is off, multiple slaves have failed.

Subject to reasonable modifications due to technical advances. Copyright Pepperl+Fuchs, Printed in Germany

### <span id="page-18-0"></span>**8 Appendix A**

### **8.1 Specifications**

**ELECTRICAL**

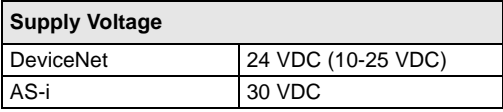

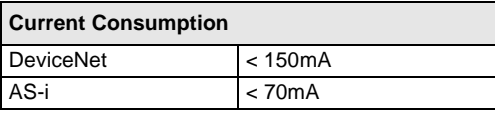

### **MECHANICAL**

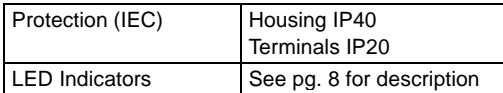

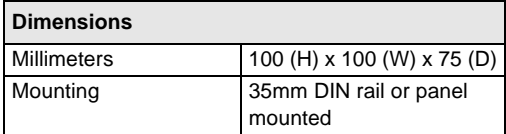

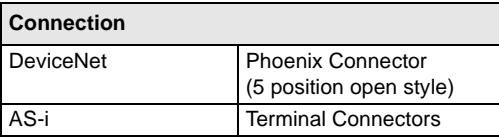

#### **COMMUNICATIONS**

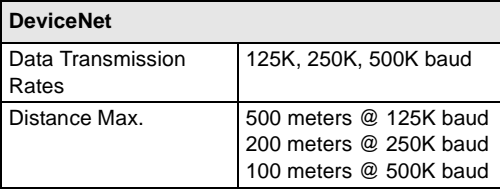

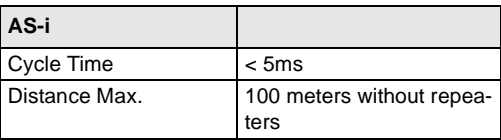

#### **ENVIRONMENT**

![](_page_18_Picture_159.jpeg)

ssue date 27.07.98

ssue date 27.07.98

| Temperature Range | +32°F to +131°F |
|-------------------|-----------------|

Subject to reasonable modifications due to technical advances. Copyright Pepperl+Fuchs, Printed in Germany

### <span id="page-19-0"></span>**9 Appendix B**

### **9.1 DeviceNet Information**

The AS-i/DeviceNet-Gateway operates as a group 2 slave device on the DeviceNet network, supporting polled I/O and explicit messaging. It does not support strobed I/O.

This appendix defines DeviceNet message types, class services and object classes that are supported by the AS-i/DeviceNet-Gateway.

### **9.1.1 DeviceNet Message Types**

The gateway supports the following message types:

![](_page_19_Picture_149.jpeg)

∩

xxxxxx = AS-i/DeviceNet-Gateway node address

#### **Note**

### **9.1.2 DeviceNet Class Services**

The gateway supports the following class services and instance services:

![](_page_19_Picture_150.jpeg)

### **9.1.3 DeviceNet Object Classes**

The gateway supports the following DeviceNet object classes:

![](_page_19_Picture_151.jpeg)

### <span id="page-20-0"></span>**9.2 Identify Object**

**Class Code: 1 Number of Instances: 1**

### **Instance Attributes**

![](_page_20_Picture_176.jpeg)

### **Status**

![](_page_20_Picture_177.jpeg)

#### <span id="page-21-0"></span>**Common Services**

![](_page_21_Picture_155.jpeg)

### **9.3 DeviceNet Object**

**Class Code: 3 Number of Instances: 1**

### **Instance Attributes**

![](_page_21_Picture_156.jpeg)

### **Common Services**

![](_page_21_Picture_157.jpeg)

### <span id="page-22-0"></span>**9.4 Connection Object**

**Class Code: 5**

**Number of Instances: 2**

#### **Instance 1 Attributes (Explicit Message Connection)**

![](_page_22_Picture_149.jpeg)

### **Common Services**

![](_page_22_Picture_150.jpeg)

![](_page_23_Picture_209.jpeg)

### **Instance 2 Attributes (Polled I/O Message Connection)**

#### <span id="page-24-0"></span>**Common Services**

![](_page_24_Picture_140.jpeg)

### **9.5 Parameter Object**

**Class Code: 15**

### **Number of Instances 135**

![](_page_24_Picture_141.jpeg)

### <span id="page-25-0"></span>**9.6 Definitions of Parameter Object Properties**

![](_page_25_Picture_149.jpeg)

![](_page_26_Picture_126.jpeg)

Subject to reasonable modifications due to technical advances. <br>Copyright Pepperl+Fuchs, Printed in Germany

Pepperl+Fuchs Group · Tel.: Germany (6 21) 7 76-0 · USA (3 30) 4 25 35 55 · Singapore 7 79 90 91 · Internet http://www.pepperl-fuchs.com

**27**

### **AS-Interface**

Copyright Pepperl+Fuchs, Printed in Germany Pepperl+Fuchs, Printed in Germany Copyright Pepperl+Fuchs (In Germany<br>Pepperl+Fuchs GmbH · 68301 Mannheim · Telefon (06 21) 7 76-11 11 · Telefax (06 21) 7 76-10 00 · Internet htt

# One Company, Two Divisions.

![](_page_28_Picture_1.jpeg)

Product Range

**Binary and analog sensors in** different technologies

> **Magnetic sensors Ultrasonic sensors Photoelectric sensors**

 $\blacksquare$  Inductive and capacitive sensors

Incremental and absolute rotary encoders

### Factory Automation Division

![](_page_28_Picture_3.jpeg)

### Process Automation Division

### Product Range

- Signal conditioners
- **Intrinsically safe interface modules**
- Remote process interface
- Intrinsically safe field bus solutions
- Level control sensors
- **Process measuring and control systems** engineering at the interface level
- **Intrinsic safety training**
- Counters and control equipment **ID** systems
- AS-Interface

### Areas of Application

- **Machine engineering**
- Conveyor or transport
- **Packaging and bottling**
- **Automobile industry**

### Areas of Application

- Chemical industry
- Industrial and community sewage
- Oil, gas and petrochemical industry
- **PLC** and process control systems
- **Engineering companies for process systems**

### Service Area

Worldwide sales, customer service and consultation via competent and reliable Pepperl+Fuchs associates ensure that you can contact us wherever or whenever you need us. We have subsidiaries worldwide for your convenience.

### The Pepperl+Fuchs Group

#### USA Headquarter

Pepperl+Fuchs Inc.• 1600 Enterprise Parkway Twinsburg, Ohio 44087 Cleveland-USA Tel. (330) 4 25 35 55 Fax (330) 4 25 93 85 e-mail: sales@us.pepperl-fuchs.com

#### Asia Pacific Headquarter

Pepperl+Fuchs Pte Ltd. • P+F Building 18 Ayer Rajah Crescent · Singapore 139942 Tel. (65) 7 79 90 91 Fax (65) 8 73 16 37 e-mail: sales@sg.pepperl-fuchs.com

#### Worldwide Headquarter

Pepperl+Fuchs GmbH Königsberger Allee 87 68307 Mannheim Germany Tel. +49 621 7 76-0 · Fax +49 621 7 76-10 00 http://www.pepperl-fuchs.com e-mail: info@de.pepperl-fuchs.com

![](_page_28_Picture_35.jpeg)